## AMPL Hjälp till mexico-labben

## 1 Att komma igång

När ni fått filerna är ni redo att köra igång.

De filer som finns är:

mex02.mod : modellfilen för mexicolabben mex02.dat : datafilen för mexicolabben.

Titta gärna på filerna för att förstå hur modellen är uppbyggd.

Ni kan nu starta AMPL med hjälp av kommandot ampl AMPL skall nu starta och ni får upp en prompt som ser ut som ampl:

## 2 AMPL

För att ladda in modellen i AMPL skriver ni model mex02.mod; För att även ladda in data skriver ni data mex02.dat och för att lösa problemet skriver ni solve;

Ni borde nu få utskriften

```
MINOS 5.5: optimal solution found.
40 iterations, objective 21792.34528
```
Om ni blir förvånade över den låga siffran beror denna på att hela problemet är uttryckt i Mton och Mpesos, för att hålla ned storleken på våra konstanter.

Ni kan nu börja undersöka lösningen lite närmare. För att se värdet på en variabel använder man kommandot display. För att till exempel se hur mycket råvaror som skickas från gruvorna skriver vi

ampl: display raw trans;

(alla kommandon avslutas med ;) namn på övriga variabler kan grävas fram i modellen.

Vi borde nu få utskriften

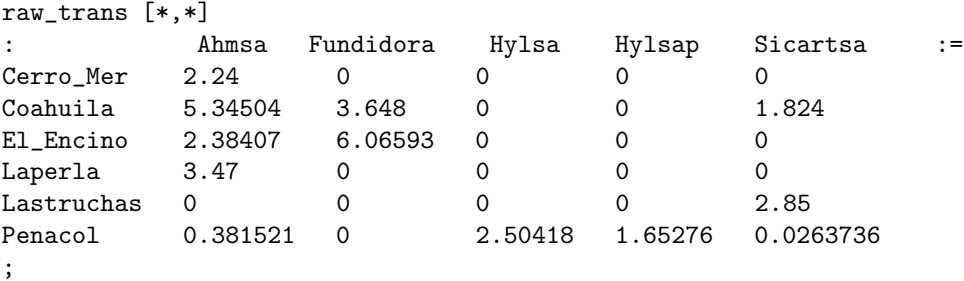

Man kan även få reducerade kostanden för dessa variabler genom att skriva ampl: display raw trans.rc;

På samma sätt kan man få duala variabler genom att skriva till exempel ampl: display Raw Cap.dual;

vilket ger oss duala värdet för kapacitetsbegränsningarna hos gruvorna.

Slack fås på samma sätt genom att skriva ampl: display Raw Cap.slack;

Man kan även ha med summationer i de uttryck man visar. För att se total exporterad mängd kan man t.ex skriva ampl: display sum{i in PRODUCER, c in EXPORTS, p in PRODUCT} prod\_trans[i,c,p];

För att få ut enskilda element kan man även använda index. ampl: display processing['Oven Red','Ahmsa'];

ger oss hur mycket vi får ut ur masugnen i Ahmsa.

Om ni gör ändringar i filerna och vill ladda in dem igen så måste ni skriva antingen ampl: reset;

, vilket raderar allt, eller ampl: reset data;

vilket raderar allt som kommer från datafilen.

Om ni inte gör detta kommer AMPL att klaga när ni läser in filerna igen.

```
Man kan även ändra konstanter genom kommandot let. T.ex
ampl: let fixed cost raw:=40;
```
ökar den fasta kostnaden för att transportera råmatrial.

## 3 Mest sannolika missarna

Q: Jag skrev ett kommando men inget hände, när jag sedan skriver in nästa så får jag märkliga fel av typen

syntax error context: >>>..............

A: Du har nog glömt ";"efter förra kommandot. Om inget händer när ett kommando skrivs, titta på prompten. Står det

ampl?

så väntar ampl fortfarande på slutet på förra kommandot.

Q: Jag få fel av typen invalid subscript min\_variabel $[j,i]$  trots att jag borde indexerat rätt.

A: Kontrollera ordningen på dina index.